#### Most underused and overused RouterOS features

#### OR

#### *My "holy war" against masquerade*

MUM, USA 2017

#### **Objectives**

- To help you understand and diagnose most common RouterOS configurations issues
- Show the proper application of RouterOS features to avoid configurations issues
- Encourage you to use latest RouterOS versions and newest features
- Reduce the amount of RouterOS configuration issue emails to [support@mikrotik.com](mailto:support@mikrotik.com)!

CPU

Usage

 $26.8$ 

 $15.6$ 

5.9

2.3

 $1.4$  $0.9$ 

 $0.5$ 

 $0.1$ 

 $0.1$ 

 $0.0$ 

 $0.0$ 

 $0.0$ 

 $0.0$ 

#### Session Settings Dashboard

着 Quick Set **MM** Interfaces

**Sig Bridge EN** PPP <sup>o</sup><sup>c</sup> Mesh  $255$  IP

ve IPv6

**SC** Routing

System

Queues

 $\Box$  Files

 $\Box$  Log

**R** Radius

**X** Tools

 $\blacksquare$  LCD

**Partition** Make Supout nf **@** Manual New WinBox **B** Exit

New Terminal

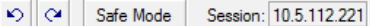

 $\triangleright$ 

 $\triangleright$ 

 $\triangleright$ 

 $\triangleright$ 

 $\triangleright$ 

CPU: total

Name

ethemet networking

firewall

profiling

queuing

routing

spi winbox

ppp

management

unclassified

firewall-mgmt

13 items (1 selected)

◆ > ether1

◆ > sfp-sfpplus 1

 $\vee$   $\times$ 

4-><pppoe-a1>

«+><pppoe-a2>

4-><pppoe-a3>

«÷ <pppoe-a4>

4-><pppoe-a5>

4-><pppoe-a6>

4-<sup>\$</sup><pppoe-a7>

4-6<pppoe-a8>

4-><pppoe-a9>

«+><pppoe-a10>

«+><pppoe-a11>

4+ > <pppoe-a12>

«+><pppoe-a13>

4-<sup>\$</sup><pppoe-a15>

4-9 connoe-a 165

5009 items (1 selected)

 $\blacksquare$ 

∆ Type

Ethem

**VLAN** 

**PPPoE Server Binding** 

**PPPoE Server Binding** 

**PPPoE Server Binding** 

**PPPoE** Server Binding

**PPPoE Server Binding** 

**PPPoE** Server Binding

PPPoF Server Binding

1480

1480

1480

1480

1480

1480

1480

228.4 kbps

235.4 kbps

237.8 kbps

244.7 kbps

230.7 kbps

239.8 kbps

239 8 khns

240.5 kbps

236.0 kbps

250.4 kbps

233.6 kbps

231.3 kbps

229.0 kbps

240 5 khns

21

20

22

20

20

20

 $21$ 

20

20

21

21

20

 $21$ 

 $21$ 

 $\overline{0}$ 

 $01$ 

 $01$ 

 $01$ 

 $01$ 

 $01$ 

 $\bullet$ 

 $\overline{0}$ 

cpu61

cpu<sub>64</sub>

cpu71

cpu30

cpu34

cpu44

cpu7

cpu27

72 items (1 selected)

Interface List

╋▼∥═ Name

 $\overline{\mathsf{R}}$ 

 $\overline{\mathsf{R}}$ 

 $\overline{\mathsf{R}}$ 

DR

DR

DR

DR

DR

DR

DR

DR

DR

DR

DR

DR

DR

DR

DR

DR

 $\bullet$ 

total

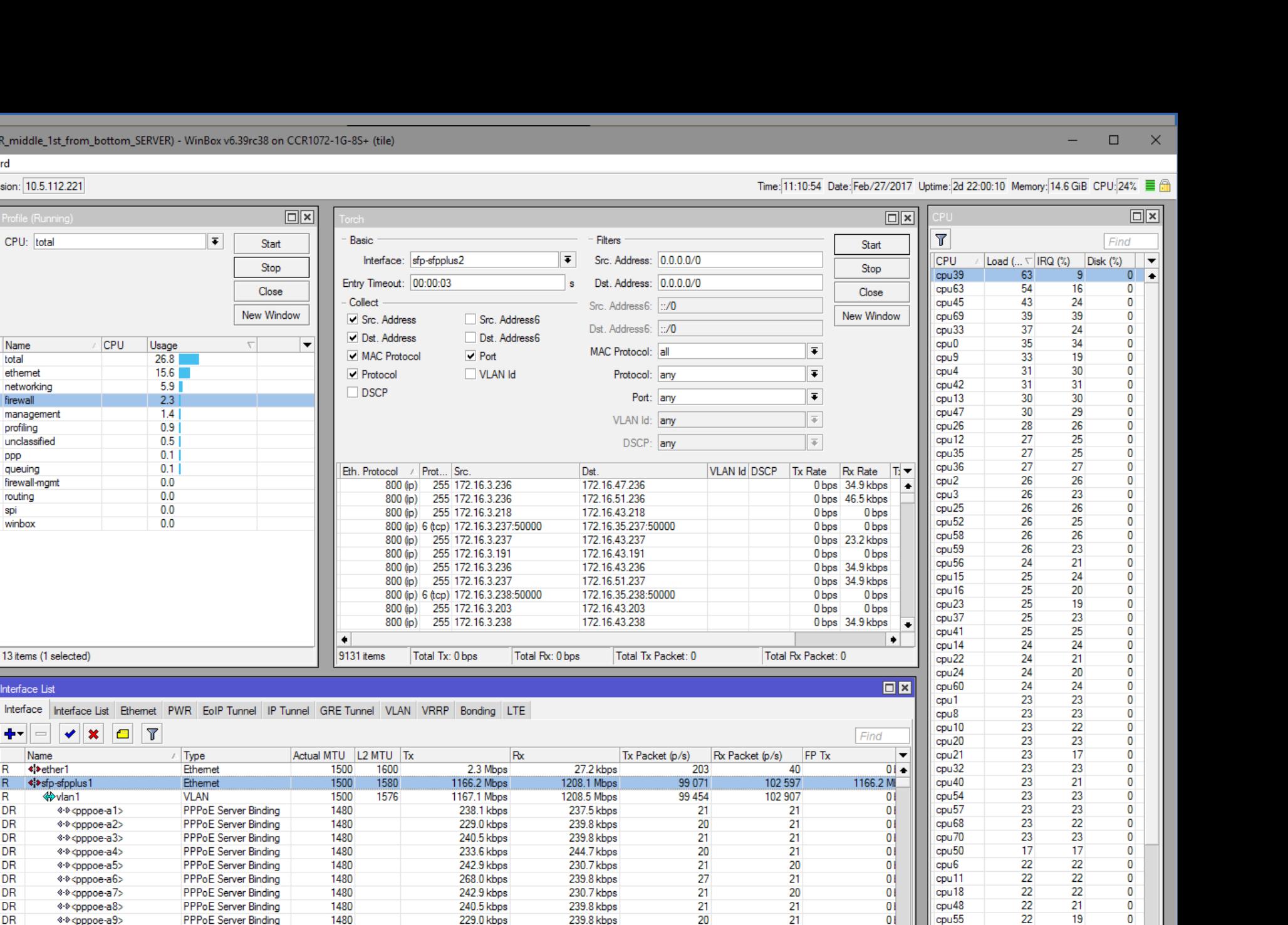

3

 $\overline{0}$ 

 $\overline{0}$ 

 $\overline{0}$ 

 $\overline{\mathbf{0}}$ 

 $\overline{0}$ 

 $\overline{0}$ 

 $\overline{0}$ 

 $0$   $\bullet$ 

22

22

 $22$ 

 $21$ 

21

18

20

20

22

22

22

 $21$ 

21

21

20

20

RouterOS WinBox

#### Presentation plan

- This presentation will consist of most popular configuration issues sent to support@mikrotik.com
- Examples are compressed/combined/simplified for the purpose of presentation
- Presentation will show problematic configuration and corrected configuration (PLEASE!!! DON'T CONFUSE THEM)

#### "High Layer7 load"

### "High Layer7 load"

• /ip firewall layer7-protocol add name=youtube regexp="^.+(youtube).\*\\$" add name=facebook regexp="^.+(facebook).\*\\$"

• /ip firewall filter add action=drop chain=forward layer7 protocol=facebook add action=drop chain=forward layer7 protocol=youtube

### WRONG!!!

#### Analysis of the problem

- Problem:
	- High CPU load, increased latency, packet loss, jitter, youtube and facebook is not blocked
- Diagnosis:
	- "/tool profile" high layer7 load
- Reason:
	- Each connection is rechecked over and over again
	- Layer7 is checked in the wrong place and against all traffic

### Layer7

- Layer7-protocol is a method of searching for patterns in **ICMP/TCP/UDP** streams
- On trigger Layer7 collects next 10 packets or 2KB of a connection and searches for the pattern in the collected data
- All Layer7 patterns available on the Internet are designed to work only for the first 10 packets or 2KB of a connection.

#### Correct implementation

• /ip firewall mangle add action=mark-connection chain=prerouting protocol=udp dst-port=53 **connection-mark=no-mark** layer7 protocol=youtube **new-connection-mark**=youtube\_conn passthrough=yes

add action=mark-packet chain=prerouting connectionmark=youtube conn new-packet-mark=youtube packet

• /ip firewall filter add action=drop chain=forward packet-mark=youtube\_packet add action=drop chain=input packet-mark=youtube\_packet

(and same set for facebook)

#### "Queues don't work properly"

#### "Queues don't work properly"

- /ip address add address=10.0.0.1/24 interface=local-one add address=10.0.1.1/24 interface=local-two
- /ip firewall filter add chain=forward action=fasttrack-connection connection-state=established,related add chain=forward action=accept connectionstate=established,related
- /queue simple add max-limit=10M/10M dst=10.0.0.2/32 add max-limit=10M/10M dst=10.0.0.3/32 add max-limit=10M/10M dst=10.0.0.4/32

# WRONG!!!

#### Analysis of the problem

- Problem:
	- Queues works only when "/tool torch" is running, or when fasttrack is disabled, but then captures only download traffic, traffic between local networks are also limited
- Diagnosis:
	- Counters on queues, and fasttrack-connection rule
- Reason:
	- Fasttrack rule is specified for all traffic
	- Simple queue target must be specified

#### FastTracked

- Conntrack entries now have "Fasttracked" flag
- Implemented as "fasttrack-connection" action for firewall filter/mangle
- Packets from "Fasttracked" connections are allowed to travel in FastPath
- Works only with IPv4/TCP and IPv4/UDP
- Traffic traveling in FastPath will be invisible to other router facilities (firewall, queues, etc)
- Some packets will still follow the regular path to maintain conntrack entries

### Simple queue "target"

- "target" option is the only option that determines direction of a simple queue
- If target is not specified (is 0.0.0.0/0) all traffic will be captured in download part of the queue, as everything is download for 0.0.0.0/0
- "dst" option is only an additional filter, it doesn't determine the direction

#### Correct implementation

- /ip firewall filter add chain=forward action=fasttrack-connection connection-state=established,related **ininterface=local-one out-interface=local-two** add chain=forward action=fasttrack-connection connection-state=established,related **ininterface=local-two out-interface=local-one** add chain=forward action=accept connectionstate=established,related
- /queue simple add max-limit=10M/10M **target=10.0.0.2/32** add max-limit=10M/10M **target=10.0.0.3/32** add max-limit=10M/10M **target=10.0.0.4/32**

#### "High CPU load on PPPoE server"

### "High CPU load on PPPoE server"

- 3000 pppoe-clients in 10.0.0.0/20 network
- Connected via 172.16 x 0/24 networks to other PPPoE servers with 10.x.0.0/20 PPPoE client network.
- All PPPoE servers and gateway in the same backbone area with redistribute connected routes

/routing ospf network add network=172.16.1.0/24 area=backbone add network=10.0.0.0/20 area=backbone

# WRONG!!!

#### Analysis of the problem

#### • Problem:

- CPU overloaded, PPPoE clients disconnect, clients can't reach target speeds, sometimes can't connect to the device
- Diagnosis:
	- /tool profile shows "routing" process holding one CPU core 100% all the time, all other cores sometimes can also reach 100% with "ppp" and "networking" processes
- Reason:
	- OSPF is spammed with PPPoE client /32 route updates

#### OSPF and PPPoE

- All dynamic routing protocols (more precisely routing table updates and protocol calculations) are limited to a single core
- Every time a pppoe-client connects or disconnects it creates or deletes a /32 route. If that route is a part of an OSPF network, OSPF update is initiated
- Every time a pppoe-client connects or disconnects pppoe-interface is added to or removed from OSPF interfaces, that also initiates OSPF update

#### Passive OSPF interfaces and stub areas

- Stub areas allow to reduce the amount of routing information flooded into areas - external routes are not flooded into and throughout a stub area, default route is used
- Area ranges are used to aggregate routing information on area boundaries, allows to create only one summary LSA for multiple routes and send only single advertisement into adjacent areas
- Passive interface flag if enabled, excludes interface from OSPF protocol communication

#### Correct implementation

- /routing ospf area add area-id=0.0.0.1 authentication=none name=pppoe1 type=stub
- /routing ospf network add area=pppoe1 network=10.0.0.0/20
- /routing ospf area range add advertise=yes area=pppoe1 range=10.0.0.0/20
- /routing ospf interface add interface=all passive=yes

#### "High CPU load on PPPoE server"

#### "High CPU load on PPPoE server"

- 3000 pppoe-clients in 10.0.0.0/20 network
- Static public IP address on public interface
- Masquerade rule
- No other firewall

# WRONG!!!

#### Analysis of the Problem

#### ● Problem:

- CPU overloaded, PPPoE clients disconnect, clients can't reach target speeds, sometimes can't connect to boards.
- Diagnosis:
	- /tool profile shows "firewall" process dominating CPU load
- Reason:
	- Improper use of masquerade

#### **Masquerade**

- Firewall NAT action=masquerade is unique subversion of action=srcnat, it was designed for specific use in situations when public IP can randomly change - when public IP is dynamic.
- Every time an interface disconnects and/or its IP address changes, router will search and purges connection tracking from connections related to that interface, to improve recovery time

#### Correct implementation

• /ip firewall nat add action=src-nat chain=srcnat outinterface=<Public> to-addresses=<Public\_IP>

#### "Local IP leaking to public network"

### "Local IP leaking to public network"

- Multi gateway device with policy routing and failover
- Static public IP addresses on public interfaces
- Masquerade rules on every public interface

# WRONG!!!

#### Analysis of the problem

- Problem:
	- After failover happens packets with private IP as source address leak out to public network.
- Diagnosis:
	- /tool sniffer
- Reason:
	- Improper use of masquerade or insufficient amount of safeguards

#### **Masquerade**

- On disconnect, all related connection tracking entries are purged
- Next packet from every purged connection will come into firewall as connection-state=new, and, packet will be routed out via alternative route thus creating new connection entry
- When primary link comes back, routing is restored over primary link, so packets that belong to existing connections are sent over primary interface without being masqueraded

#### Correct implementation

- Use action=src-nat instead of action=masquerade where it is possible
- Drop connection-state=invalid packets
- Drop connection-state=new connection-natstate=!dstnat packets from public interface
- Creating backup "blackhole" route for each routing-mark

#### "VRRP and routing problems"

#### "VRRP and routing problems"

• /ip address add address=192.168.1.1/24 interface=ether1

/interface vrrp add interface=ether1 vrid=49 priority=254

/ip address add address=192.168.1.254/24 interface=vrrp1

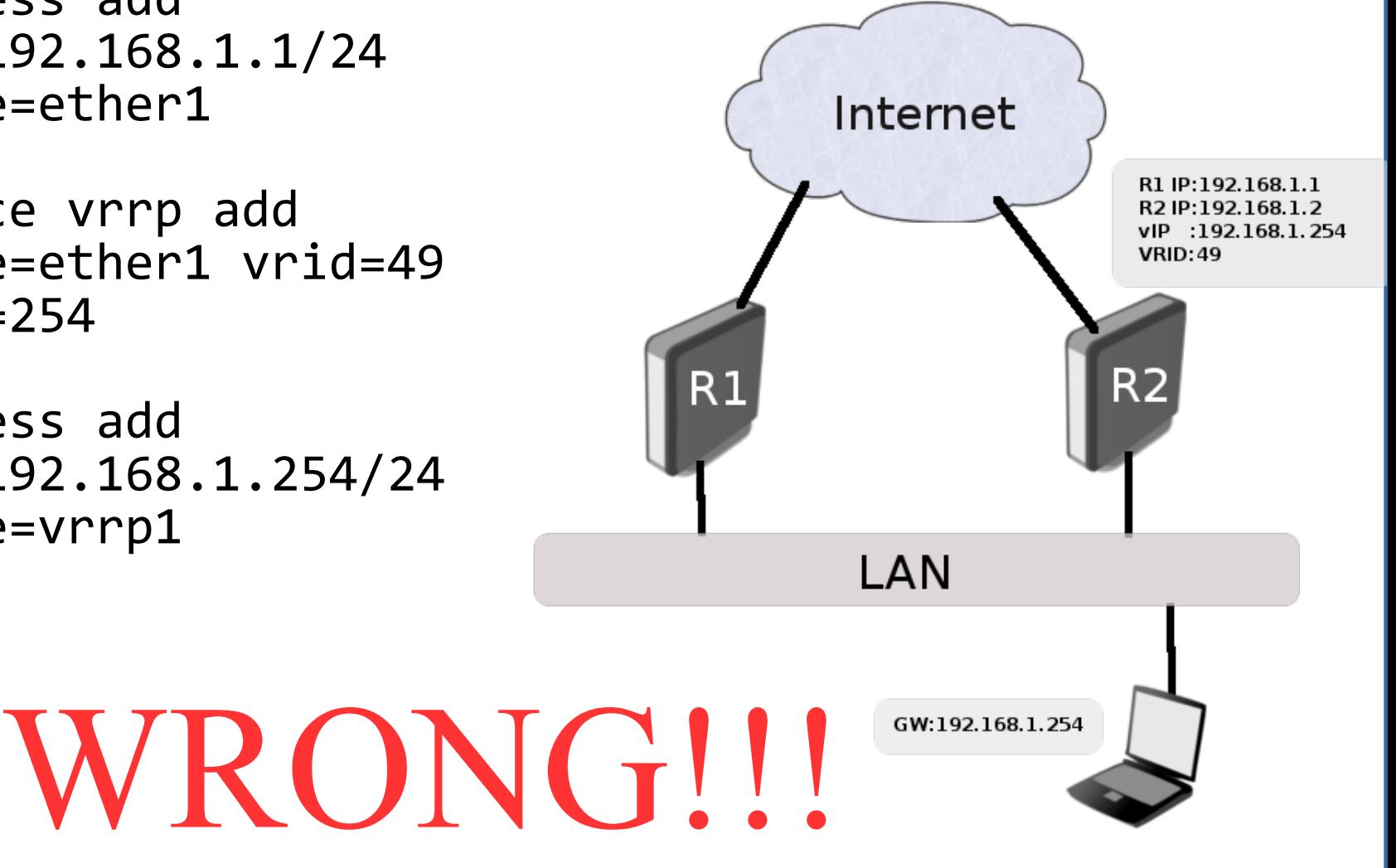

### Analysis of the problem

- Problem:
	- Routing doesn't work properly, Fastpath/fasttrack doesn't work, networking process have high load
- Diagnosis:
	- Routing table, interface statistics counters
- Reason:
	- VRRP interface creates routing conflict, by having 2 interfaces with 2 identical subnets on them

#### Correct implementation

• /ip address add address=192.168.1.1/24 interface=ether1

/interface vrrp add interface=ether1 vrid=49 priority=254

/ip address add address=192.168.1.254**/32** interface=vrrp1

#### "DNS cache"

#### "DNS cache"

- $/ip$  dns set allow-remote-requests=yes servers=8.8.8.8
- /ip firewall nat add action=masquerade chain=srcnat outinterface=Internet
- /ip firewall filters add action=fasttrack-connection chain=forward connection-state=established,related <nothing more>
- Public IP on the Internet interface

### WRONG!!!

### Analysis of the problem

- Problem:
	- High CPU load, high amount of unknown traffic on public interface
- Diagnosis:
	- /tool torch, /tool profile "dns" load
- Reason:
	- Your router is used as Open DNS resolver. It answers recursive queries for hosts outside of its domain and is utilized in DNS Amplification attacks

#### Correct implementation

• /ip firewall filter add action=reject chain=input dst-port=53 protocol=udp reject-with=icmp-port-unreachable add action=reject chain=input dst-port=53 protocol=tcp reject-with=icmp-port-unreachable

(and rest of the firewall filter)

#### "IPSec tunnel doesn't work"

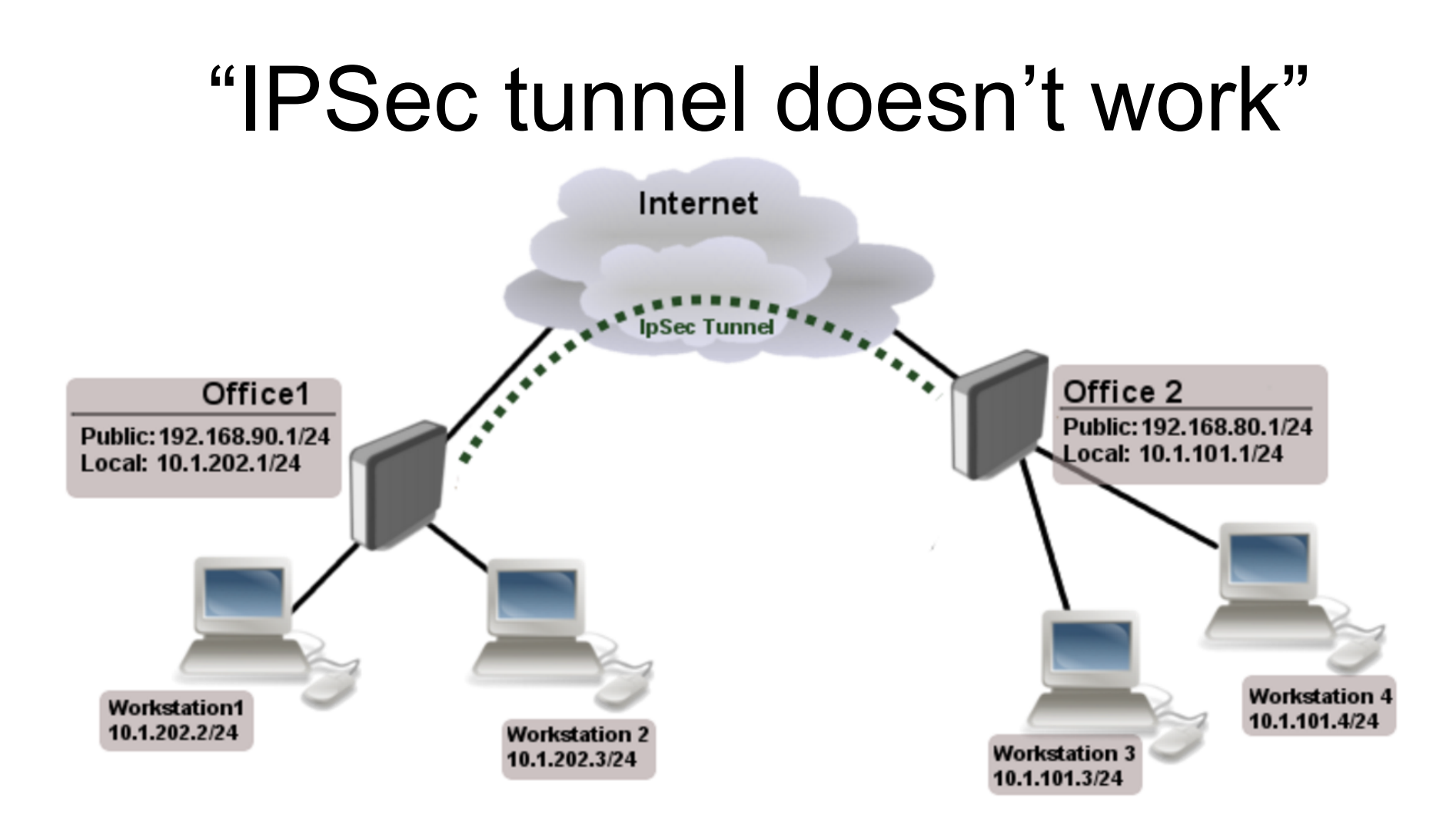

• Simple masquerade on both routers WRONG!!!

#### Analysis of the problem

- Problem:
	- IPsec packets are rejected, tunnel cannot be established
- Diagnosis:
	- /tool sniffer
- Reason:
	- NAT rules are changing src-address of encrypted packets, scr-address doesn't correspond to IPsec policy on opposite end

#### Raw table

- Firewall RAW table allows to selectively bypass or drop packets before connection tracking that way significantly reducing load on CPU
- If packet is marked to bypass connection tracking
	- packet de-fragmentation will not occur
	- NAT will be skipped
	- matchers that depend on connection tracking will not trigger (fasttrack-connection, mark-connection, layer7 etc.)
	- will have connection-state=untracked

#### Correct implementation

• /ip firewall raw add action=notrack chain=prerouting srcaddress=10.1.101.0/24 dst-address=10.1.202.0/24

add action=notrack chain=prerouting srcaddress=10.1.202.0/24 dst-address=10.1.101.0/24

#### "Securely bridge two local networks"

### "Securely bridge two local networks"

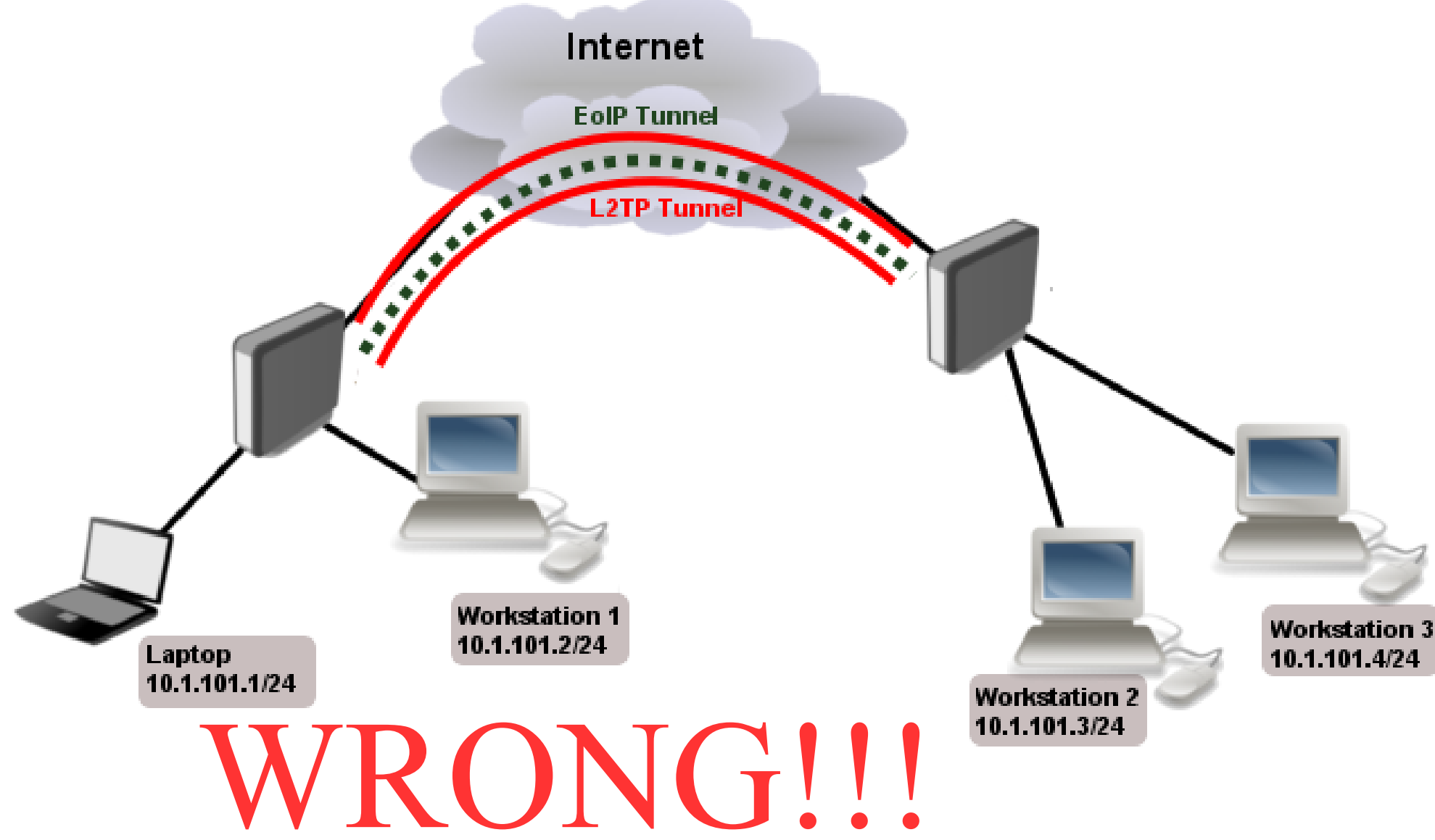

### Analysis of the problem

#### • Problem:

- Web pages very slow to open, slow download speeds, strange suspicion that competition knows your secret information :)
- Diagnosis:
	- /tool bandwidth-test, /tool ping with different packet sizes
- Reason:
	- PPTP/L2TP is not secure anymore, severe packet overhead from two tunnel overheads, fragmentation, because of reduced MTU

#### Correct implementation

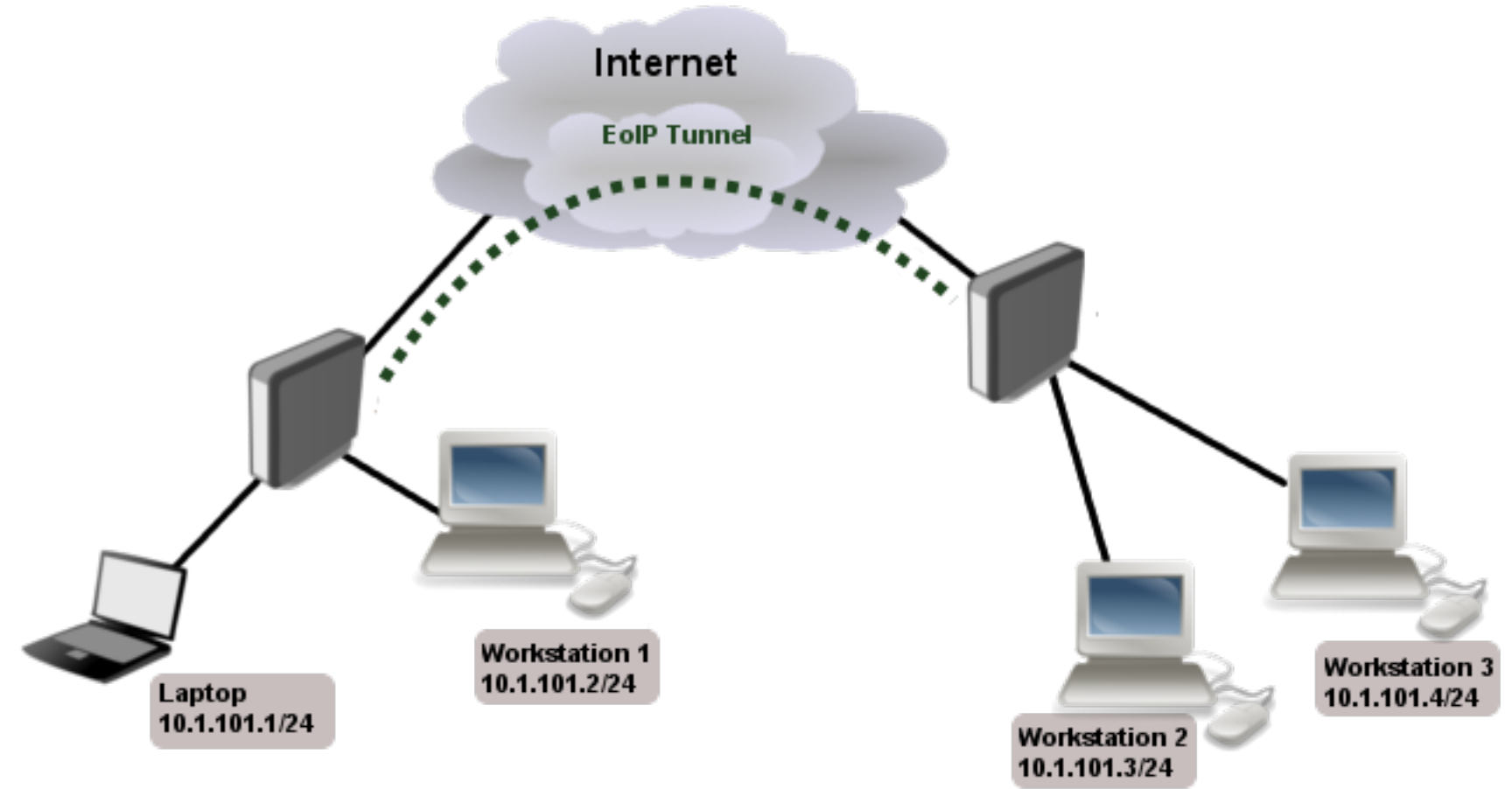

• /interface eoip set ipsec-secret=

#### CCR HW encryption acceleration

- Completely new driver for hardware encryption accelerator in RouterOS v6.39 for CCR devices
- Solves out-of-order issue for encrypted traffic and improves performance (1400 byte UDP packets):
	- CCR1072 from up to 9,2Gbps to up to 13,8Gbps
	- CCR1036 from up to 3,4Gbps to up to 7Gbps
	- CCR1009 from up to 1,5Gbps to up to 2,2Gbps

### Questions!!!